Firma Adobe wprowadziła nowy system licencjonowania.

Aktualnie dla instytucji edukacyjnych są przeznaczone licencje współużytkowane.

Do korzystania z pakietu należy założyć bezpłatne konto **Adobe ID** lub **powiązać** z serwisem **Facebook** lub **Gmail**.

## **REJESTRACJA**

1. Uruchomić program z pakietu Adobe np. Photoshop. Pokaże się okno dialogowe do rejestracji i zalogowania

2. Kliknąć **Utwórz konto** (link zaznaczony na zrzucie ekranu)

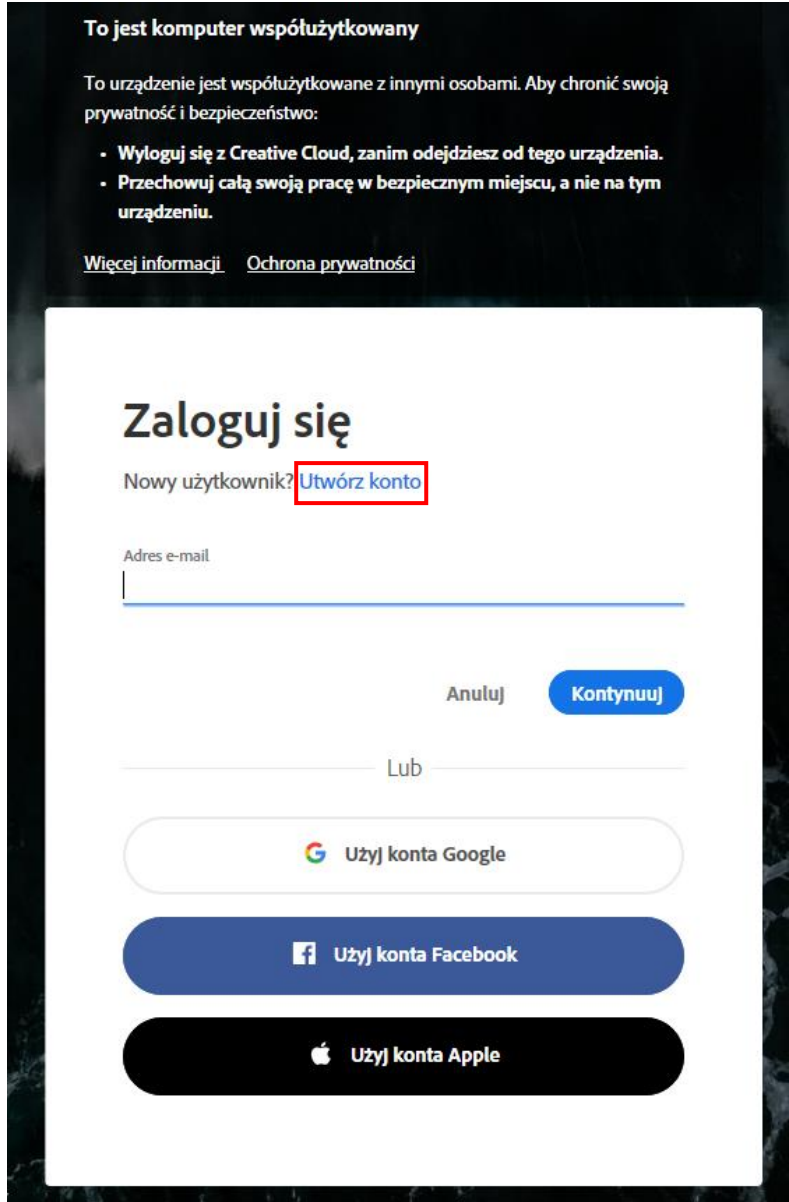

3. Wypełnić dane rejestracyjne i nacisnąć przycisk **Utwórz konto**

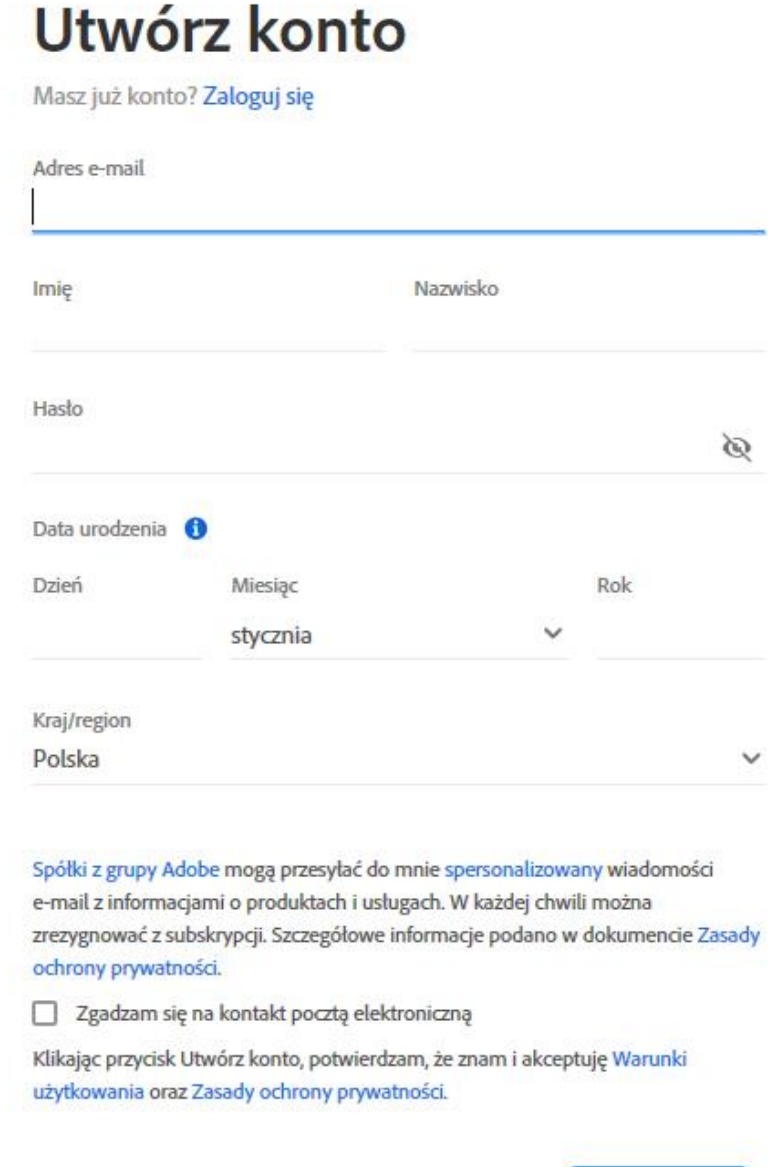

Utwórz konto

4. Konto zostało utworzone.

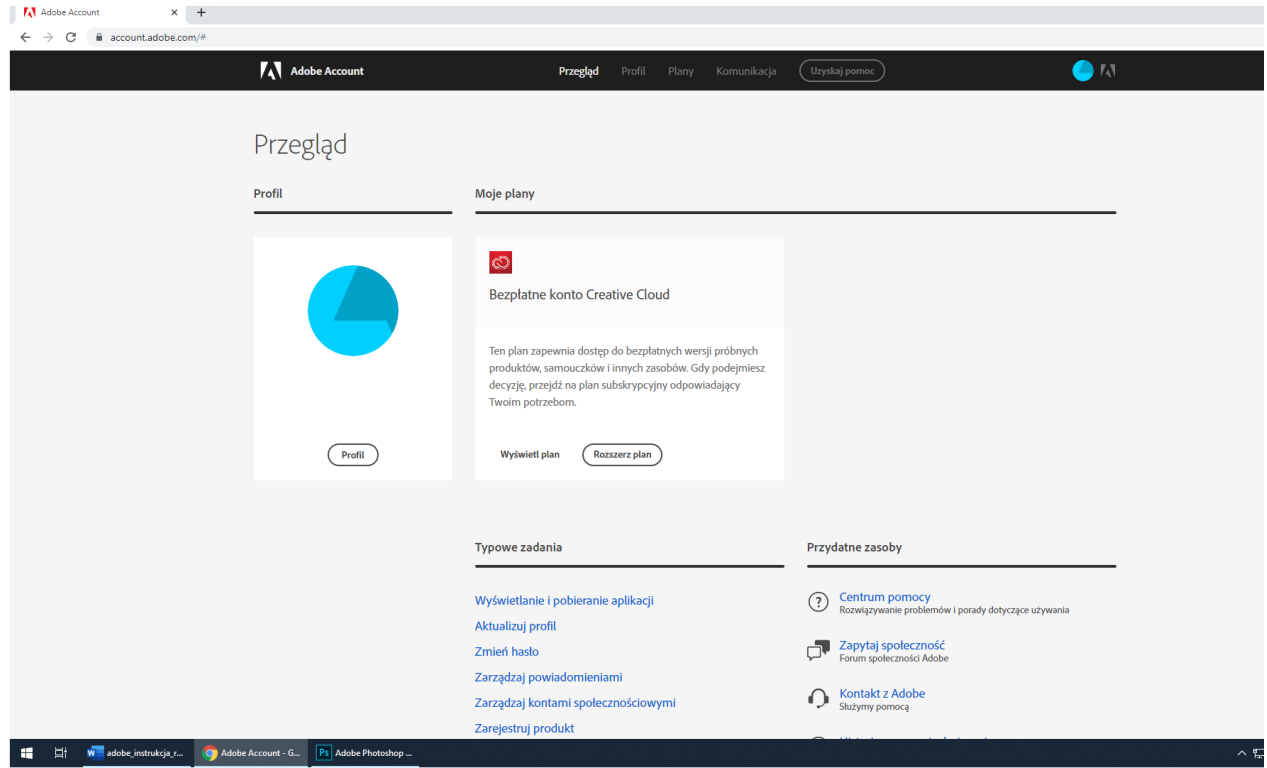

5. Na konto e-mailowe podane w formularzu rejestracyjnym zostanie przesłany link do potwierdzenia rejestracji, który należy nacisnąć.

## **KORZYSTANIE Z PROGRAMÓW PAKIETU ADOBE**

1. Uruchomić interesujący nas program z pakietu Adobe np. Photoshop

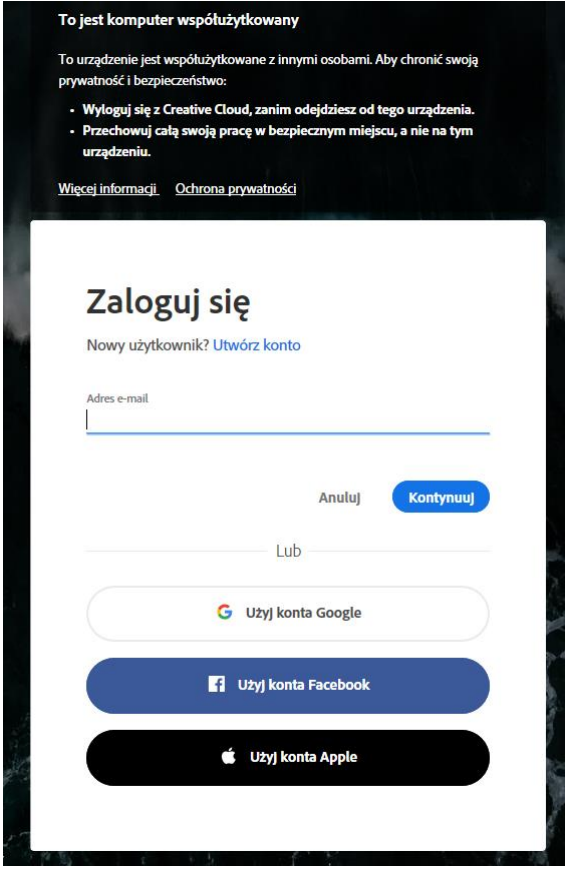

- 2. Wpisać **adres e-mail** podany podczas rejestracji i nacisnąć przycisk **Kontynuuj**.
- 3. Następnie **wpisać hasło** podane podczas rejestracji i nacisnąć przycisk **Kontynuuj**.

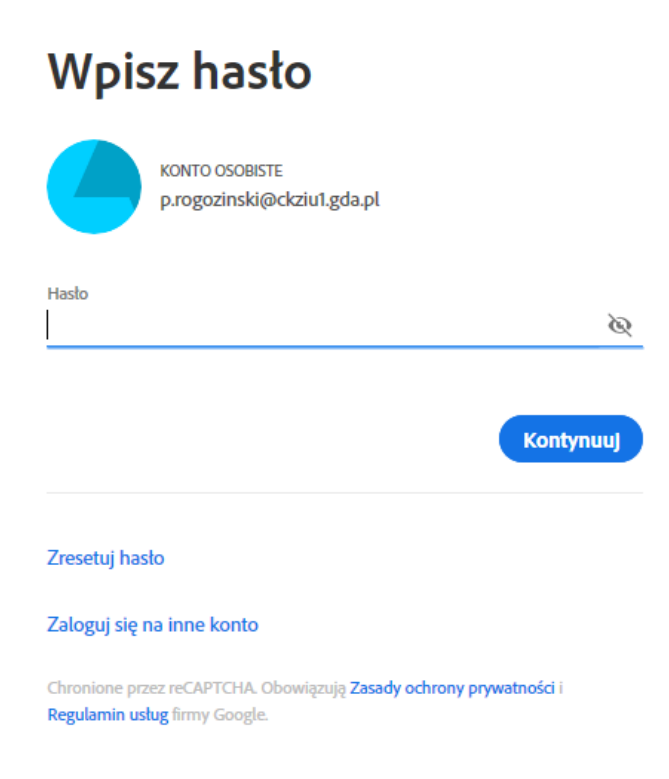

- 4. Program zostanie uruchomiony.
- 5. Po zakończeniu lekcji należy wylogować się ze swojego konta.

W belce u góry programu wybrać **Pomoc** → **Wyloguj się…**

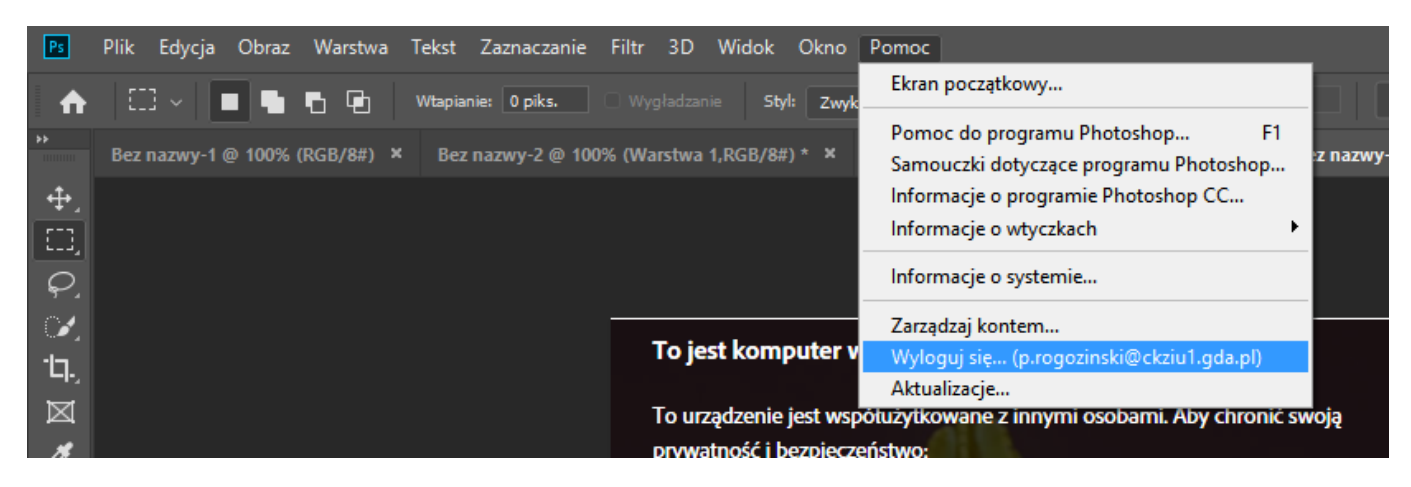

## **POWIĄZANIE KONTA Z FACEBOOK I GMAIL**

Jest możliwość rejestracji z pominięciem konta Adobe ID. Podczas uruchomienia programu np. Photoshop, należy wybrać **Użyj konta Facebook**

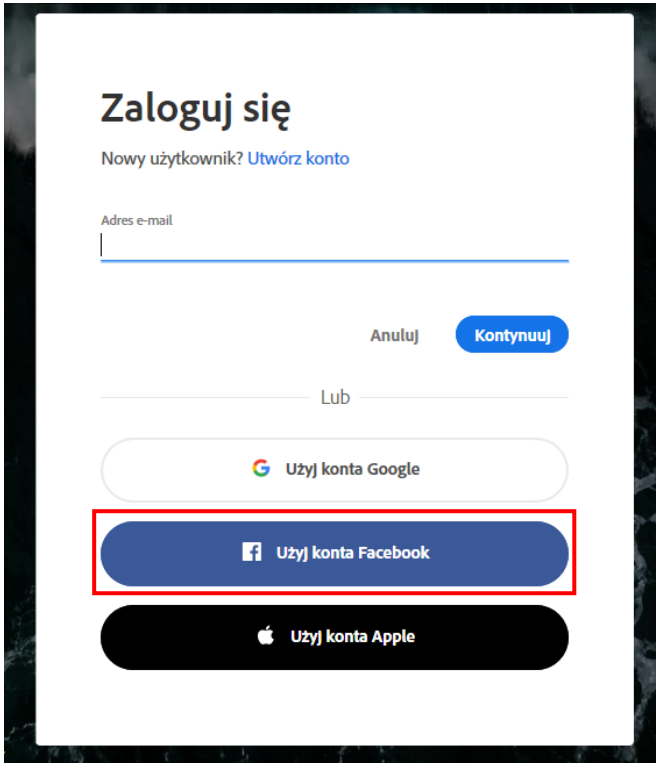

Kreator przeprowadzi przez proces powiązania konta. Za każdym razem podczas logowania do programu należy nacisnąć **Użyj konta Facebook**, aby można było korzystać z pakietu Adobe. Po zakończeniu pracy trzeba **wylogować się z programu** i **profilu na Facebook-u.**